DIPLOMADO DE PROFUNDIZACIÓN CISCO PRUEBA DE HABILIDADES PRÁCTICAS CCNP

ANGIE LORENA TORRES RAMÍREZ

UNIVERSIDAD NACIONAL ABIERTA Y A DISTANCIA-UNAD ESCUELA DE CIENCIAS BÁSICAS, TECNOLOGÍA E INGENIERÍA - ECBTI INGENIERÍA DE TELECOMUNICACIONES NEIVA 2019

DIPLOMADO DE PROFUNDIZACIÓN CISCO PRUEBA DE HABILIDADES PRÁCTICAS CCNP

ANGIE LORENA TORRES RAMÍREZ

Diplomado de opción de grado para optar el título de INGENIERO DE TELECOMUNICACIONES

> DIRECTOR: MSc. GERARDO GRANADOS ACUÑA

UNIVERSIDAD NACIONAL ABIERTA Y A DISTANCIA-UNAD ESCUELA DE CIENCIAS BÁSICAS, TECNOLOGÍA E INGENIERÍA - ECBTI INGENIERÍA DE TELECOMUNICACIONES NEIVA 2019

# NOTA DE ACEPTACIÓN

Presidente del jurado

Jurado

 $\overline{Jurado}$ 

Neiva, 24 de Julio de 2019

### AGRADECIMIENTOS

<span id="page-3-0"></span>La vida está dada por etapas, etapas las cuales debemos ir afrontando día tras día; primero el kínder, luego la escuela, colegio y; es en esta última dónde todo cambia. Llega un momento en el que debemos pensar en: ¿qué queremos ser? ¿cómo nos queremos ver? ¿a dónde queremos llegar? En muchas ocasiones es frustrante querer algo y por algunas circunstancias no obtenerlo. Obviamente hablo por mí, en mi caso Ingeniería de Telecomunicaciones no estaba en mis planes, sin embargo, hoy en día agradezco inmensamente a mi Papá, Joaquín Torres quién me guío por este camino, pensando en un futuro para mí, respaldándose en los cambios gigantescos que presenta la tecnología.

Quiero agradecer a mi Papá por enseñarme otra perspectiva, por dejar de comprar sus cosas para poder pagar cada uno de los semestres; a mi Mamá Nancy Ramírez por acompañarme en noches sin dormir, mis hermanas Tatiana y Aleja, tutores y compañeros; a todos gracias, por siempre estar aconsejándome y dándome voz de aliento para continuar con esta etapa de mi vida.

# CONTENIDO

pág.,

<span id="page-4-0"></span>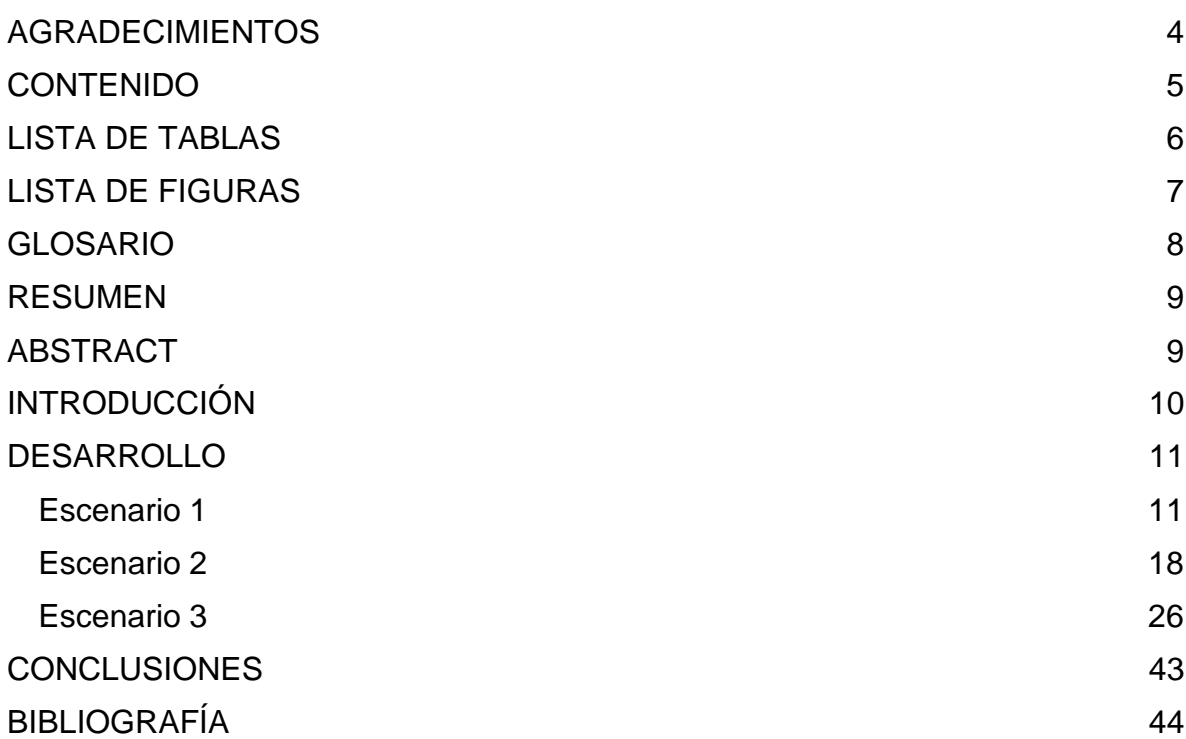

# LISTA DE TABLAS

<span id="page-5-0"></span>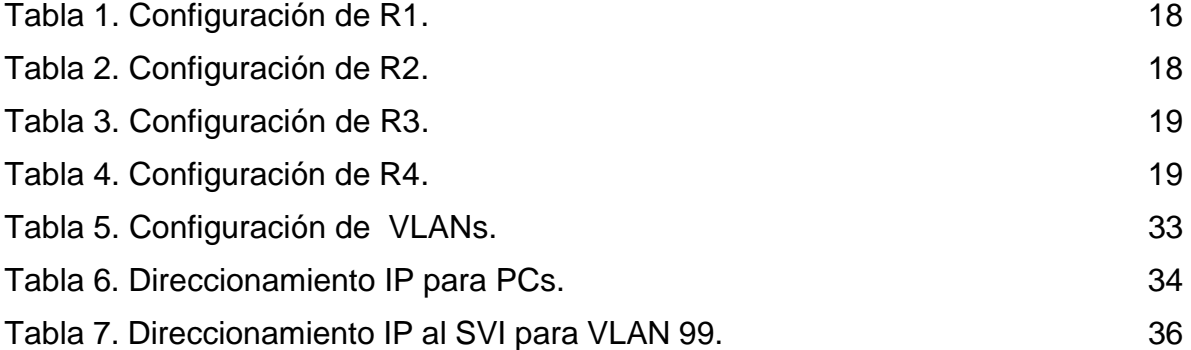

# LISTA DE FIGURAS

<span id="page-6-0"></span>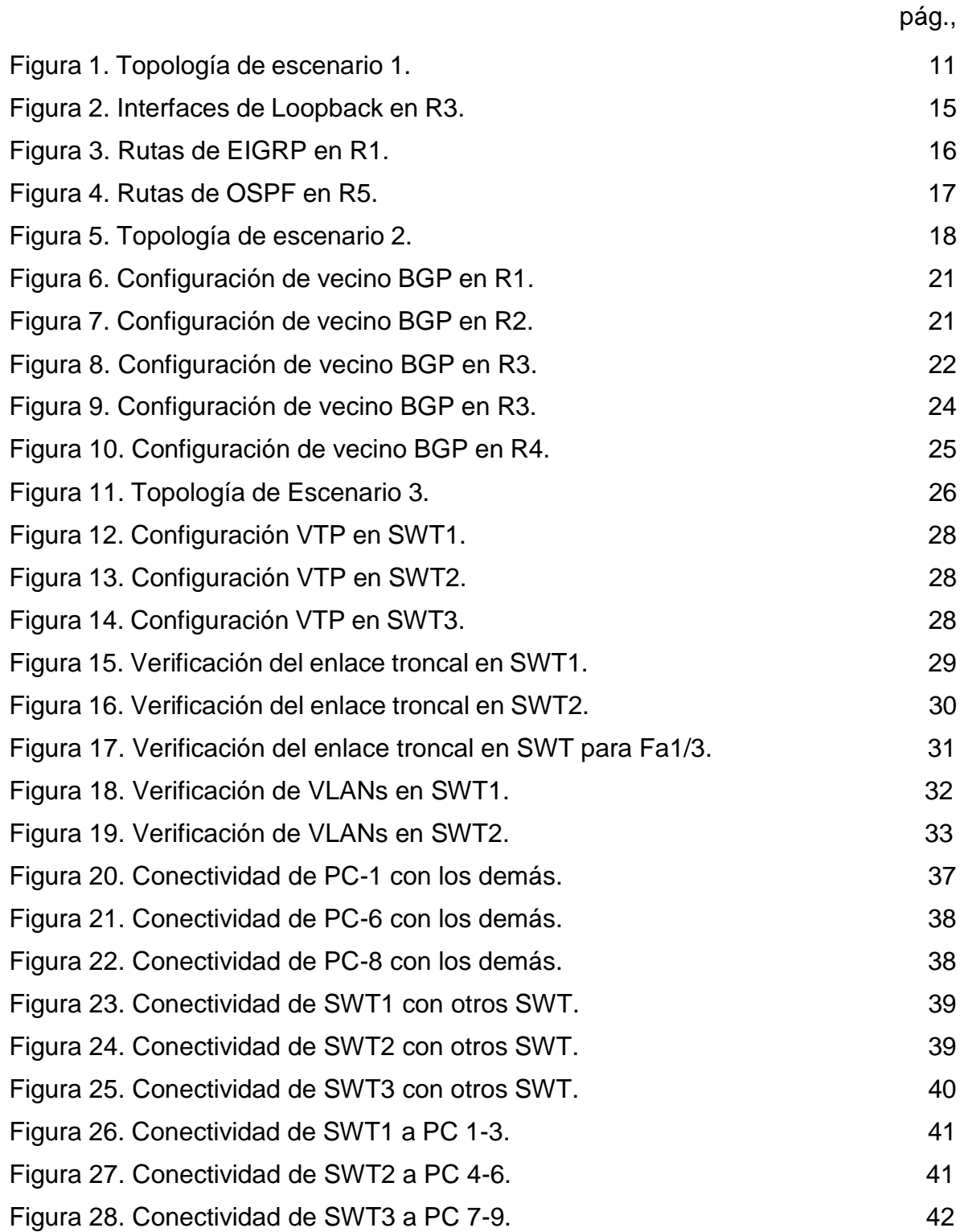

## <span id="page-7-0"></span>GLOSARIO

BGP: (Exterior Gateway Protocol) - Protocolo de ruteo usado para intercambiar información de ruteo entre sistemas autónomos. Opera intercambiando información de rutas y garantiza un camino libre de loops.

CCNP: Cisco Certified Network Professional; es una certificación otorgada por la empresa Cisco Systems, indica que su titular posee conocimientos avanzados sobre redes que le permiten instalar, configurar y manejar redes LAN, WAN y servicios de acceso para organizaciones de 500 ordenadores aproximadamente.

EIGRP: es utilizado en redes TCP/IP y de Interconexión de Sistemas Abierto (OSI) como un protocolo de enrutamiento del tipo vector distancia avanzado, propiedad de Cisco, que ofrece las mejores características de los algoritmos vector distancia y de estado de enlace.

OSPF: *Open Shortest Path First* (OSPF) es un protocolo de direccionamiento de tipo enlace-estado, desarrollado para las redes IP. En una red OSPF, los direccionadores o sistemas de la misma área mantienen una base de datos de enlace-estado idéntica que describe la topología del área. Cada direccionador o sistema del área genera su propia base de datos de enlace-estado. Basándose en la base de datos de enlace-estado, cada direccionador o sistema calcula un árbol de extensión de vía más corta, siendo él mismo la raíz.

## RESUMEN

<span id="page-8-0"></span>El Diplomado de Profundización de Cisco está dado por pruebas que corroboran las habilidades de los estudiantes. Una última prueba es el "Examen de habilidades prácticas", la cual consta de tres escenarios, cada uno con un ejercicio práctico que se debe desarrollar; validando con esto los conocimientos, habilidades y aptitudes que los estudiantes tienen al finalizar el curso.

El objetivo del desarrollo de los tres escenarios es medir la habilidad con la que el estudiante logra desarrollar los ejercicios propuestos, los cuales están enlazados con los temas primordiales en Networking, uso de softwares (GNS3 o Packet Tracer); lo que proporciona una excelente enseñanza al finalizar el curso de profundización CCNP.

<span id="page-8-1"></span>Palabras Clave: CCNP, Cisco, Redes, Electrónica, Telecomunicaciones.

# ABSTRACT

The cisco deepening diploma is given by tests that corroborate the students' abilities. A final test is the "Practical skills test", which consists of three scenarios, each with a practical exercise that must be developed; validating with this the knowledge, skills and aptitudes that students have at the end of the course.

The objective of the development of the three scenarios is to measure the ability with which the student manages to develop the proposed exercises, which are linked to the main themes in Networking, use of software (GNS3 or Packet Tracer); which provides excellent teaching at the end of the CCNP deepening course.

Keywords: CCNP, Cisco, Networking, Electronics, Telecommunications.

# INTRODUCCIÓN

<span id="page-9-0"></span>La tecnología y con ella las redes de telecomunicaciones hoy en día están pasando por la etapa en donde todo gira a su alrededor, su evolución e importancia cada vez son más reveladoras. Las personas están obligadas a aceptar los cambios y a involucrarse en éstos, creciendo y evolucionando su forma de vivir.

En pleno siglo XXI la tecnología y las redes son el fuerte para la vida diaria. El teléfono, televisor, radio, internet; son parte de la vida cotidiana de toda persona, y con estas, las telecomunicaciones; por lo tanto, es casi obligación estar actualizado e informado de estos temas cruciales. Es así, como se hace la necesidad de estudiar una carrera profesional enfocada a esto.

<span id="page-9-1"></span>El curso Diplomado de profundización, Cisco Certified Network Professional es una excelente opción para formarse como profesional, en donde se enfocan en el diseño, manejo y distribución de redes, específicamente en router y switch abarcando todos los temas primordiales para la enseñanza de Networking. En este informe se plasma la evaluación final "Prueba de habilidades prácticas" de CCNP, donde se deben desarrollar tres escenarios referentes a redes; en el cual se destaca el conocimiento que ha adquirido el estudiante mediante el proceso de enseñanza.

# DESARROLLO

### <span id="page-10-1"></span><span id="page-10-0"></span>**Escenario 1**

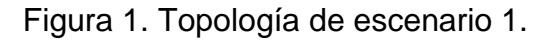

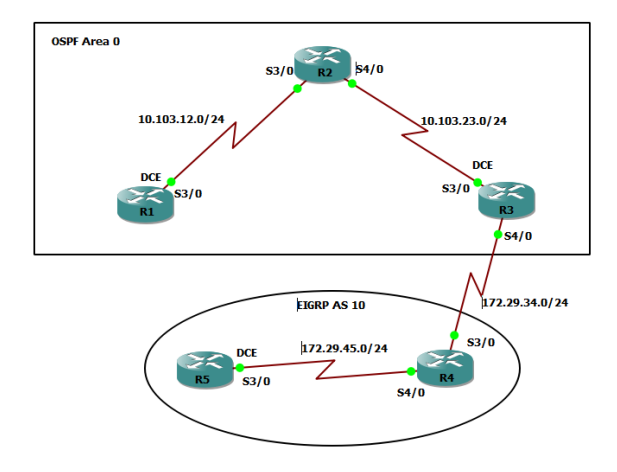

1. Aplique las configuraciones iniciales y los protocolos de enrutamiento para los routers R1, R2, R3, R4 y R5 según el diagrama. No asigne passwords en los routers. Configurar las interfaces con las direcciones que se muestran en la topología de red.

### *R1*

R1#en R1#conf t R1(config)#int s3/0 R1(config-if)#ip addres 10.103.12.1 255.255.255.0 R1(config-if)#clock rate 64000 R1(config-if)#bandwidth 128000 R1(config-if)#no shu

R1(config)#router ospf 1 R1(config-router)#network 10.103.12.0 0.0.0.255 area 0 R1(config-router)#exit

# *R2*

R2#en R2#conf t R2(config)#int s3/0 R2(config-if)#ip address 10.103.12.2 255.255.255.0 R2(config-if)#no shu R2(config-if)# R2(config-if)# R2(config-if)#exit R2(config)#int s4/0 R2(config-if)#ip address 10.103.23.1 255.255.255.0 R2(config-if)#no shu

R2(config)#router ospf 1

R2(config-router)#network 10.103.12.0 0.0.0.255 area 0 R2(config-router)#network 10.103.23.0 0.0.0.255 area 0 R2(config-router)#exit

### *R3*

R3#en R3#conf t R3(config)#int s3/0 R3(config-if)#ip address 10.103.23.2 255.255.255.0 R3(config-if)#clock rate 64000 R3(config-if)#bandwidth 128000 R3(config-if)#no shu R3(config-if)#exit R3(config)#int s4/0 R3(config-if)#ip address 172.29.34.1 255.255.255.0 R3(config-if)#no shu R3(config-if)#exit

R3(config)#router ospf 1 R3(config-router)#network 10.103.23.0 0.0.0.255 area 0 R3(config-router)#exit R3(config)#router eigrp 10 R3(config-router)#network 172.29.34.0 0.0.0.255 R3(config-router)#exit

# *R4*

R4#conf t R4(config)#int s3/0 R4(config-if)#ip address 172.29.34.2 255.255.255.0 R4(config-if)#no shu

R4(config-if)#exit R4(config)#int s4/0 R4(config-if)#ip address 172.29.45.1 255.255.255.0 R4(config-if)#no shu R4(config-if)#exit

R4(config)#router eigrp 10 R4(config-router)#network 172.29.34.0 0.0.0.255 R4(config-router)# R4(config-router)#network 172.29.45.0 0.0.0.255 R4(config-router)#exit

### *R5*

R5#conf t R5(config)#int s3/0 R5(config-if)#ip address 172.29.45.2 255.255.255.0 R5(config-if)#clock rate 64000 R5(config-if)#bandwidth 128000 R5(config-if)#no shu R5(config-if)#exit

R5(config)#router eigrp 10 R5(config-router)#network 172.29.45.0 0.0.0.255 R5(config-router)#exit

2. Cree cuatro nuevas interfaces de Loopback en R1 utilizando la asignación de direcciones 10.1.0.0/22 y configure esas interfaces para participar en el área 0 de OSPF.

R1(config)#int Loopback 0 R1(config-if)#ip address 10.1.0.1 255.255.252.0 R1(config-if)#exit R1(config)#int Loopback 1 R1(config-if)#ip address 10.2.0.1 255.255.252.0 R1(config-if)#exit R1(config)#int Loopback 2 R1(config-if)#ip address 10.3.0.1 255.255.252.0 R1(config-if)#exit R1(config)#int Loopback 3 R1(config-if)#ip address 10.4.0.1 255.255.252.0 R1(config-if)#exit

R1(config)#router ospf 1 R1(config-router)#network 10.103.12.0 0.0.0.255 area 0 R1(config-router)#network 10.1.0.0 0.0.3.255 area 0 R1(config-router)#network 10.2.0.0 0.0.3.255 area 0 R1(config-router)#network 10.3.0.0 0.0.3.255 area 0 R1(config-router)#network 10.4.0.0 0.0.3.255 area 0 R1(config-router)#exit

3. Cree cuatro nuevas interfaces de Loopback en R5 utilizando la asignación de direcciones 172.5.0.0/22 y configure esas interfaces para participar en el Sistema Autónomo EIGRP 10.

R5(config)#int Loopback 4 R5(config-if)#i \*Jul 23 00:44:03.815: %LINEPROTO-5-UPDOWN: Line protocol on Interface Loopback4, changed state to up R5(config-if)#ip address 172.5.4.1 255.255.252.0 R5(config-if)#exit R5(config)#int Loopback 5 R5(config-if)# \*Jul 23 00:44:37.739: %LINEPROTO-5-UPDOWN: Line protocol on Interface Loopback5, changed state to up R5(config-if)#ip address 172.5.5.1 255.255.252.0 % 172.5.4.0 overlaps with Loopback4

R5(config)#int Loopback 4 R5(config-if)#ip address 172.4.0.1 255.255.252.0 R5(config-if)#exit R5(config)#int Loopback 5 R5(config-if)#ip address 172.5.0.1 255.255.252.0 R5(config-if)#exit R5(config)#int Loopback 6 R5(config-if)#int Loopback 6 \*Jul 23 00:47:44.663: %LINEPROTO-5-UPDOWN: Line protocol on Interface Loopback6, changed state to up R5(config-if)#ip address 172.6.0.1 255.255.252.0 R5(config-if)#int Loopback 7

R5(config-if)#ip address 172.7.0.1 255.255.252.0 R5(config-if)#exit

R5(config)#router eigrp 10 R5(config-router)#network 172.4.0.0 0.0.3.255 R5(config-router)#network 172.5.0.0 0.0.3.255 R5(config-router)#network 172.6.0.0 0.0.3.255 R5(config-router)#network 172.7.0.0 0.0.3.255 R5(config-router)#exit

4. Analice la tabla de enrutamiento de R3 y verifique que R3 está aprendiendo las nuevas interfaces de Loopback mediante el comando *show ip route*.

<span id="page-14-0"></span>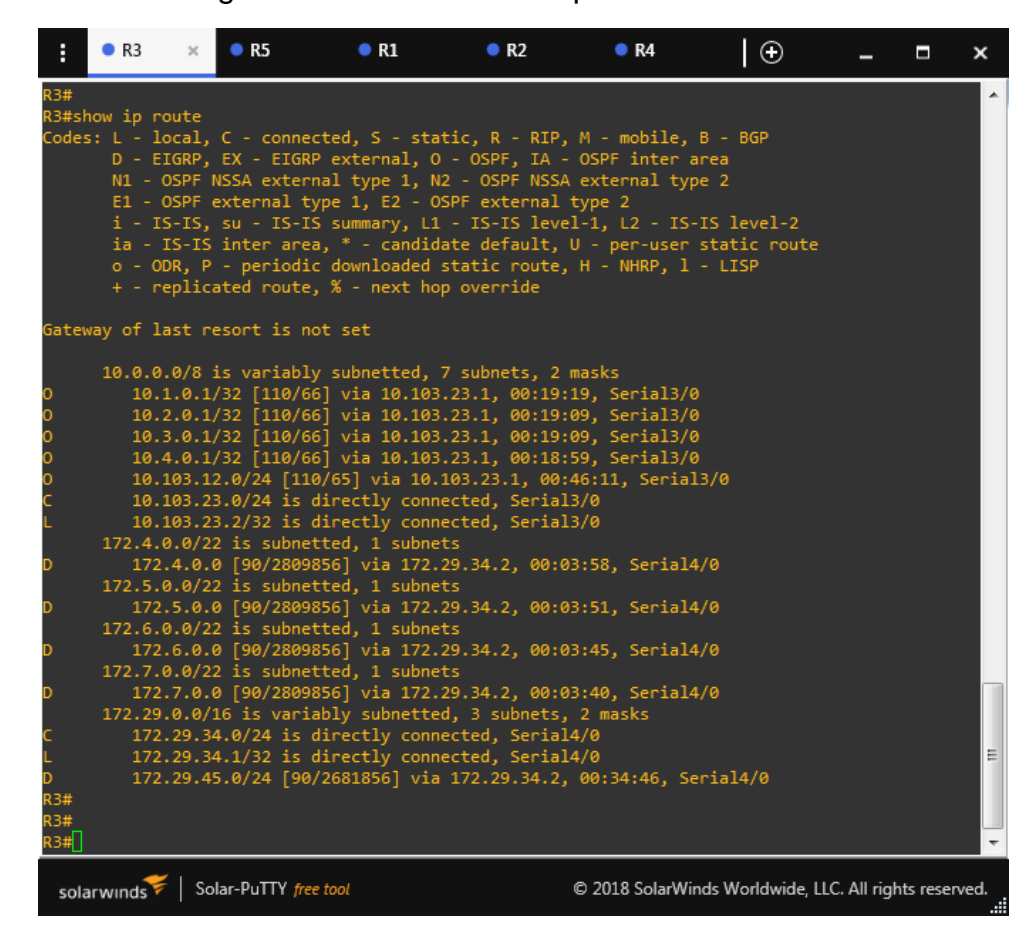

Figura 2. Interfaces de Loopback en R3.

5. Configure R3 para redistribuir las rutas EIGRP en OSPF usando el costo de 50000 y luego redistribuya las rutas OSPF en EIGRP usando un ancho de banda T1 y 20,000 microsegundos de retardo.

R3#conf t Enter configuration commands, one per line. End with CNTL/Z. R3(config)#router ospf 1 R3(config-router)#redistribute eigrp 10 metric 64 subnets R3(config-router)#exit R3(config)#router eigrp 10 R3(config-router)#redistribute ospf 1 metric 50000 100 255 1 500 R3(config-router)#exit

<span id="page-15-0"></span>6. Verifique en R1 y R5 que las rutas del sistema autónomo opuesto existen en su tabla de enrutamiento mediante el comando *show ip route*.

| R1#<br>$\overline{\phantom{a}}$                                           |
|---------------------------------------------------------------------------|
| R1#show ip route                                                          |
| Codes: L - local, C - connected, S - static, R - RIP, M - mobile, B - BGP |
| D - EIGRP, EX - EIGRP external, O - OSPF, IA - OSPF inter area            |
| N1 - OSPF NSSA external type 1, N2 - OSPF NSSA external type 2            |
| E1 - OSPF external type 1, E2 - OSPF external type 2                      |
| i - IS-IS, su - IS-IS summary, L1 - IS-IS level-1, L2 - IS-IS level-2     |
| ia - IS-IS inter area, * - candidate default, U - per-user static route   |
| o - ODR, P - periodic downloaded static route, H - NHRP, 1 - LISP         |
| + - replicated route, % - next hop override                               |
|                                                                           |
| Gateway of last resort is not set                                         |
|                                                                           |
| 10.0.0.0/8 is variably subnetted, 11 subnets, 3 masks                     |
| 10.1.0.0/22 is directly connected, Loopback0                              |
| 10.1.0.1/32 is directly connected, Loopback0                              |
| 10.2.0.0/22 is directly connected, Loopback1                              |
| 10.2.0.1/32 is directly connected, Loopback1                              |
| 10.3.0.0/22 is directly connected, Loopback2                              |
| 10.3.0.1/32 is directly connected, Loopback2                              |
| 10.4.0.0/22 is directly connected, Loopback3                              |
| 10.4.0.1/32 is directly connected, Loopback3                              |
| 10.103.12.0/24 is directly connected, Serial3/0                           |
| 10.103.12.1/32 is directly connected, Serial3/0                           |
| 10.103.23.0/24 [110/65] via 10.103.12.2, 01:19:33, Serial3/0              |
| 172.4.0.0/22 is subnetted, 1 subnets                                      |
| 172.4.0.0 [110/64] via 10.103.12.2, 00:03:31, Serial3/0<br>0 E2           |
| 172.5.0.0/22 is subnetted, 1 subnets                                      |
| 172.5.0.0 [110/64] via 10.103.12.2, 00:03:31, Serial3/0<br>0 E2           |
| 172.6.0.0/22 is subnetted, 1 subnets                                      |
| 172.6.0.0 [110/64] via 10.103.12.2, 00:03:31, Serial3/0<br>o<br>E2        |
| 172.7.0.0/22 is subnetted, 1 subnets                                      |
| 172.7.0.0 [110/64] via 10.103.12.2, 00:03:31, Serial3/0<br>0 E2           |
| 172.29.0.0/24 is subnetted, 2 subnets<br>$\equiv$                         |
| 172.29.34.0 [110/64] via 10.103.12.2, 00:03:31, Serial3/0<br>0 E2         |
| 172.29.45.0 [110/64] via 10.103.12.2, 00:03:31, Serial3/0<br>0 E2<br>R1#  |
|                                                                           |
| R1#                                                                       |

Figura 3. Rutas de EIGRP en R1.

Figura 4. Rutas de OSPF en R5.

<span id="page-16-0"></span>

| H                                                                          | R3                                | R5                    | $\bullet$ R1<br>$\times$                                                                                                    | R <sub>2</sub> | R4 | - ⊕                                                    | Н | $\boldsymbol{\mathsf{x}}$ |
|----------------------------------------------------------------------------|-----------------------------------|-----------------------|----------------------------------------------------------------------------------------------------|----------------|----|--------------------------------------------------------|---|---------------------------|
|                                                                            | R5#show ip route                  |                       | Codes: L - local, C - connected, S - static, R - RIP, M - mobile, B - BGP<br>D - EIGRP, EX - EIGRP external, O - OSPF, IA - OSPF inter area<br>N1 - OSPF NSSA external type 1, N2 - OSPF NSSA external type 2<br>E1 - OSPF external type 1, E2 - OSPF external type 2<br>i - IS-IS, su - IS-IS summary, L1 - IS-IS level-1, L2 - IS-IS level-2<br>ia - IS-IS inter area, * - candidate default, U - per-user static route<br>o - ODR, P - periodic downloaded static route, H - NHRP, 1 - LISP<br>+ - replicated route, % - next hop override                                                                                                    |                |    |                                                        |   |                           |
|                                                                            | Gateway of last resort is not set |                       |                                                                                                    |                |    |                                                        |   |                           |
| EX<br>D<br><b>EX</b><br>EX<br>EX<br>EX<br>D EX<br>35#<br><b>R5#</b><br>RS# |                                   |                       | 10.0.0.0/8 is variably subnetted, 6 subnets, 2 masks<br>10.1.0.1/32 [170/2707456] via 172.29.45.1, 00:01:27, Serial3/0<br>10.2.0.1/32 [170/2707456] via 172.29.45.1, 00:01:27, Serial3/0<br>10.3.0.1/32 [170/2707456] via 172.29.45.1, 00:01:27, Serial3/0<br>10.4.0.1/32 [170/2707456] via 172.29.45.1, 00:01:27, Serial3/0<br>10.103.12.0/24 [170/2707456] via 172.29.45.1, 00:01:27, Serial3/0<br>10.103.23.0/24 [170/2707456] via 172.29.45.1, 00:01:27, Serial3/0<br>172.4.0.0/16 is variably subnetted, 2 subnets, 2 masks<br>172.4.0.0/22 is directly connected, Loopback4<br>172.4.0.1/32 is directly connected, Loopback4<br>172.5.0.0/16 is variably subnetted, 2 subnets, 2 masks<br>172.5.0.0/22 is directly connected, Loopback5<br>172.5.0.1/32 is directly connected, Loopback5<br>172.6.0.0/16 is variably subnetted, 2 subnets, 2 masks<br>172.6.0.0/22 is directly connected, Loopback6<br>172.6.0.1/32 is directly connected, Loopback6<br>172.7.0.0/16 is variably subnetted, 2 subnets, 2 masks<br>172.7.0.0/22 is directly connected, Loopback7<br>172.7.0.1/32 is directly connected, Loopback7<br>172.29.0.0/16 is variably subnetted, 3 subnets, 2 masks<br>172.29.34.0/24 [90/2681856] via 172.29.45.1, 01:02:33, Serial3/0<br>172.29.45.0/24 is directly connected, Serial3/0<br>172.29.45.2/32 is directly connected, Serial3/0 |                |    |                                                        |   | Ę                         |
|                                                                            | solarwinds                        | Solar-PuTTY free tool |                                                                                                    |                |    | © 2018 SolarWinds Worldwide, LLC. All rights reserved. |   | Æ                         |

# <span id="page-17-3"></span><span id="page-17-0"></span>**Escenario 2**

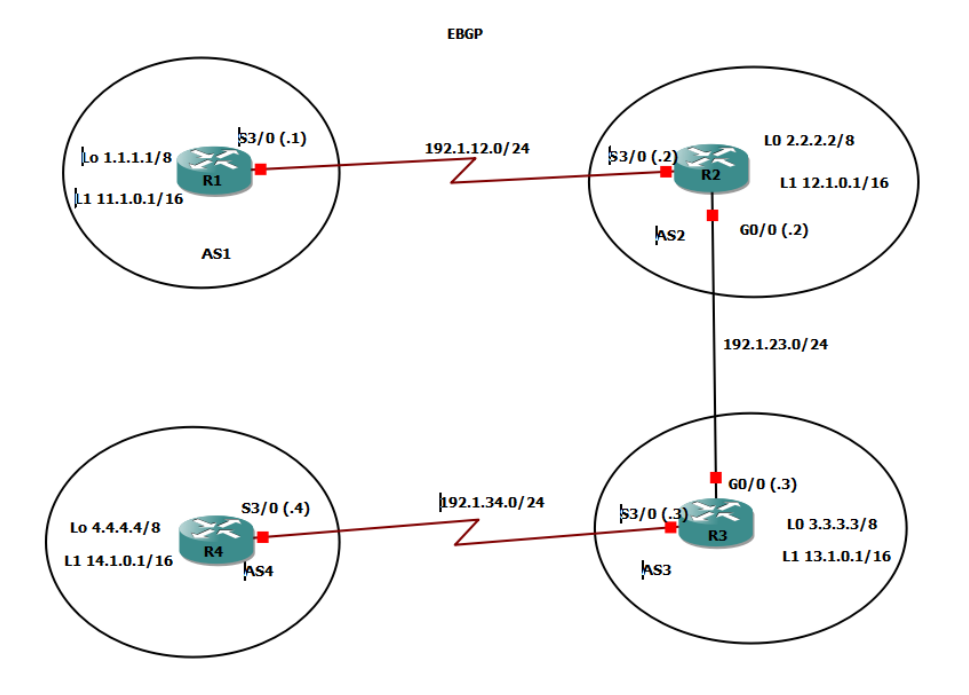

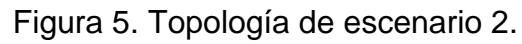

Tabla 1. Configuración de R1.

<span id="page-17-1"></span>

| Interfaz   | Dirección IP | Máscara       |
|------------|--------------|---------------|
| Loopback 0 | 1.1.1.1      | 255.0.0.0     |
| Loopback 1 | 11.1.0.1     | 255.255.0.0   |
| S3/0       | 192.1.12.1   | 255.255.255.0 |

Tabla 2. Configuración de R2.

<span id="page-17-2"></span>

| Interfaz          | Dirección IP | Máscara       |
|-------------------|--------------|---------------|
| Loopback 0        | 2.2.2.2      | 255.0.0.0     |
| Loopback 1        | 12.1.0.1     | 255.255.0.0   |
| S <sub>3</sub> /0 | 192.1.12.2   | 255.255.255.0 |
| G <sub>0</sub> /0 | 192.1.23.2   | 255.255.255.0 |

<span id="page-18-0"></span>

| Interfaz   | Dirección IP | Máscara       |
|------------|--------------|---------------|
| Loopback 0 | 3.3.3.3      | 255.0.0.0     |
| Loopback 1 | 13.1.0.1     | 255.255.0.0   |
| S3/0       | 192.1.34.3   | 255.255.255.0 |
| こいし        | 192.1.23.3   | 255.255.255.0 |

Tabla 3. Configuración de R3.

Tabla 4. Configuración de R4.

<span id="page-18-1"></span>

| Interfaz   | Dirección IP | Máscara       |
|------------|--------------|---------------|
| Loopback 0 | 4.4.4.4      | 255.0.0.0     |
| Loopback 1 | 14.1.0.1     | 255.255.0.0   |
| S3/0       | 192.1.34.4   | 255.255.255.0 |

1. Configure una relación de vecino BGP entre R1 y R2. R1 debe estar en **AS1**  y R2 debe estar en **AS2**. Anuncie las direcciones de Loopback en BGP. Codifique los ID para los routers BGP como 11.11.11.11 para R1 y como 22.22.22.22 para R2. Presente el paso a con los comandos utilizados y la salida del comando *show ip route.*

*R1*

R1#conf t R1(config)#int s3/0 R1(config-if)#ip address 192.1.12.1 255.255.255.0 R1(config-if)#clock rate 64000 R1(config-if)#no shu R1(config-if)#exit R1(config)#int Loopback0 R1(config-if)# R1(config-if)#ip address 1.1.1.1 255.0.0.0 R1(config-if)#exit R1(config)#int Loopback1 R1(config-if)# R1(config-if)#ip address 11.1.0.1 255.255.0.0 R1(config-if)#exit

R1(config)#router bgp 1 R1(config-router)#bgp router-id 11.11.11.11 R1(config-router)#neighbor 192.1.12.2 remote-as 2 R1(config-router)#network 1.0.0.0 mask 255.0.0.0 R1(config-router)#network 11.1.0.0 mask 255.255.0.0 R1(config-router)#exit

# *R2*

R2#conf t Enter configuration commands, one per line. End with CNTL/Z. R2(config)# R2(config)#int s3/0 R2(config-if)#ip address 192.1.12.2 255.255.255.0 R2(config-if)#no shu R2(config-if)#exit R2(config)#int G0/0 R2(config-if)#ip address 192.1.23.2 255.255.255.0 R2(config-if)#no shu R2(config-if)#exit R2(config)#int Loopback 0 R2(config-if)#ip address 2.2.2.2 255.0.0.0 R2(config-if)#exit R2(config)#int Loopback 1 R2(config-if)#exit R2(config-if)#ip address 12.1.0.1 255.255.0.0 R2(config-if)#exit

R2(config)#router bgp 2 R2(config-router)#bgp router-id 22.22.22.22 R2(config-router)#neighbor 192.1.12.1 remote-as 1 R2(config-router)#neighbor 192.1.23.3 remote-as 3 R2(config-router)#network 2.0.0.0 mask 255.0.0.0 R2(config-router)#network 12.1.0.0 mask 255.255.0.0 R2(config-router)#exit

Figura 6. Configuración de vecino BGP en R1.

<span id="page-20-0"></span>

| H          | R <sub>2</sub>                                                             | $\bullet$ R1          | R <sub>3</sub><br>$\times$                                                                                                    | R4                                                                                                    | ⊙                                                      | о | ×  |
|------------|----------------------------------------------------------------------------|-----------------------|----------------------------------------------------------------------------------------------------|----------------------------------------------------------------------------------------------------|--------------------------------------------------------|---|----|
| <b>R1#</b> | R1#show ip route                                                           |                       | E1 - OSPF external type 1, E2 - OSPF external type 2<br>+ - replicated route, % - next hop override                                                                                                    | Codes: L - local, C - connected, S - static, R - RIP, M - mobile, B - BGP<br>D - EIGRP, EX - EIGRP external, O - OSPF, IA - OSPF inter area<br>N1 - OSPF NSSA external type 1, N2 - OSPF NSSA external type 2<br>i - IS-IS, su - IS-IS summary, L1 - IS-IS level-1, L2 - IS-IS level-2<br>ia - IS-IS inter area, * - candidate default, U - per-user static route<br>o - ODR, P - periodic downloaded static route, H - NHRP, 1 - LISP |                                                        |   |    |
| R1#        | Gateway of last resort is not set<br>$12.0.0.0/16$ is subnetted, 1 subnets |                       | 1.0.0.0/8 is variably subnetted, 2 subnets, 2 masks<br>1.0.0.0/8 is directly connected, Loopback0<br>1.1.1.1/32 is directly connected, Loopback0<br>2.0.0.0/8 [20/0] via 192.1.12.2, 00:06:54<br>11.0.0.0/8 is variably subnetted, 2 subnets, 2 masks<br>11.1.0.0/16 is directly connected, Loopback1<br>11.1.0.1/32 is directly connected, Loopback1<br>12.1.0.0 [20/0] via 192.1.12.2, 00:06:24<br>192.1.12.0/24 is variably subnetted, 2 subnets, 2 masks<br>192.1.12.0/24 is directly connected, Serial3/0<br>192.1.12.1/32 is directly connected, Serial3/0 |                                                                                                    |                                                        |   | E, |
|            | solarwinds                                                                 | Solar-PuTTY free tool |                                                                                                    |                                                                                                    | © 2018 SolarWinds Worldwide, LLC. All rights reserved. |   | æ  |

Figura 7. Configuración de vecino BGP en R2.

<span id="page-20-1"></span>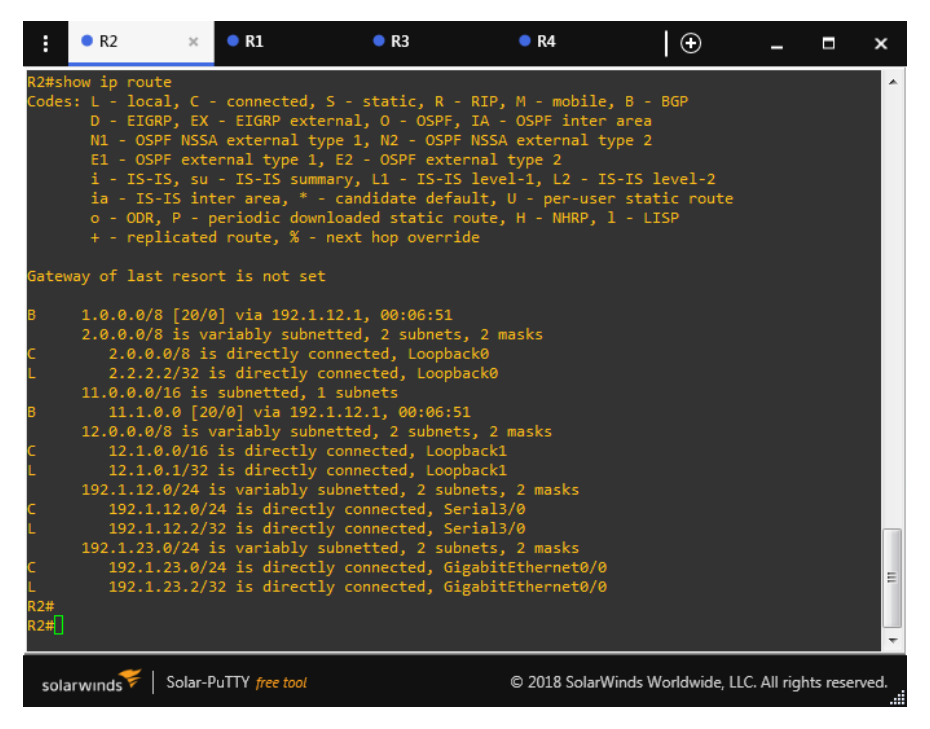

2. Configure una relación de vecino BGP entre R2 y R3. R2 ya debería estar configurado en **AS2** y R3 debería estar en **AS3**. Anuncie las direcciones de Loopback de R3 en BGP. Codifique el ID del router R3 como 33.33.33.33. Presente el paso a con los comandos utilizados y la salida del comando *show ip route.*

# *R3*

R3#conf t R3(config)#int G0/0 R3(config-if)#ip address 192.1.23.3 255.255.255.0 R3(config-if)#no shu R3(config-if)#exit R3(config)#int Loopback 0 R3(config-if)#ip address 3.3.3.3 255.0.0.0 R3(config-if)#exit R3(config)#int Loopback 1 R3(config-if)#ip address 13.1.0.1 255.255.0.0 R3(config-if)#exit R3(config)#router bgp 3 R3(config-router)#bgp router-id 33.33.33.33 R3(config-router)#neighbor 192.1.23.2 remote-as 2 R3(config-router)#network 3.0.0.0 mask 255.0.0.0 R3(config-router)#network 13.1.0.0 mask 255.255.0.0

Figura 8. Configuración de vecino BGP en R3.

<span id="page-21-0"></span>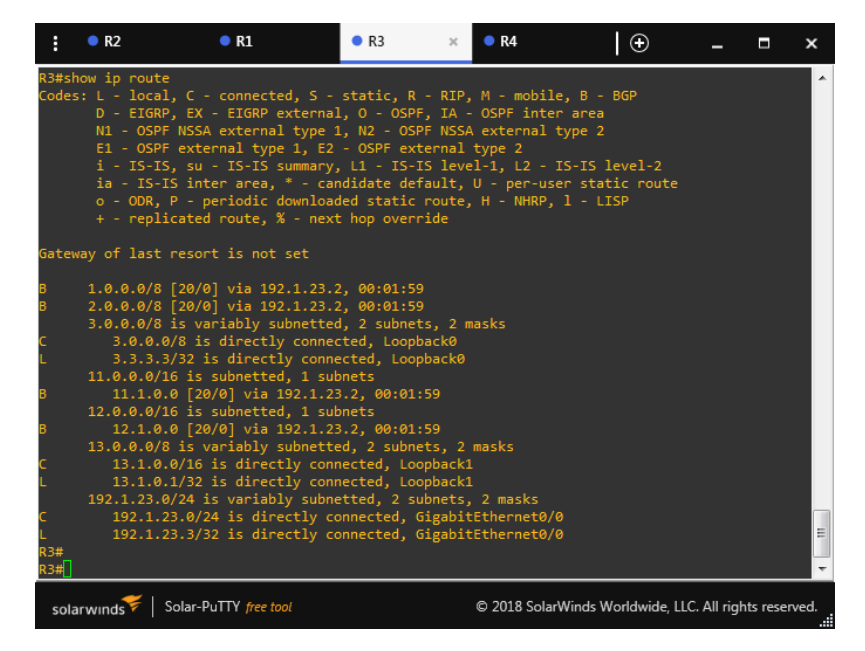

3. Configure una relación de vecino BGP entre R3 y R4. R3 ya debería estar configurado en **AS3** y R4 debería estar en **AS4**. Anuncie las direcciones de Loopback de R4 en BGP. Codifique el ID del router R4 como 44.44.44.44. Establezca las relaciones de vecino con base en las direcciones de Loopback 0. Cree rutas estáticas para alcanzar la Loopback 0 del otro router. No anuncie la Loopback 0 en BGP. Anuncie la red Loopback de R4 en BGP. Presente el paso a con los comandos utilizados y la salida del comando *show ip route.*

### *R3*

R3#conf t R3(config)#int s3/0 R3(config-if)#ip address 192.1.34.3 255.255.255.0 R3(config-if)#no shu R3(config-if)#exit

R3(config)#router bgp 3 R3(config-router)#neighbor 192.1.34.4 remote-as 4

# *R4*

R4#conf t R4(config)#int s3/0 R4(config-if)#ip address 192.1.34.4 255.255.255.0 R4(config-if)#no shu R4(config-if)#exit R4(config)#int Loopback 0 R4(config-if)#ip address 4.4.4.4 255.0.0.0 R4(config-if)#exit R4(config)#int Loopback 1 R4(config-if)#ip address 14.1.0.1 255.255.0.0 R4(config-if)#exit R4(config)#router bgp 4 R4(config-router)#bgp router-id 44.44.44.44 R4(config-router)#neighbor 192.1.34.3 remote-as 3 R4(config-router)#network 4.0.0.0 mask 255.0.0.0 R4(config-router)#network 14.1.0.0 mask 255.255.0.0 R4(config-router)#exit

Relaciones de vecino con base en las direcciones de Loopback 0.

## *R3*

R3(config)#router bgp 3 R3(config-router)#neighbor 4.4.4.4 remote-as 4 R3(config-router)#neighbor 4.4.4.4 update-source Loopback 0 R3(config-router)#neighbor 4.4.4.4 ebgp-multihop R3(config-router)#no network 3.0.0.0 mask 255.0.0.0 R3(config-router)#ip route 4.0.0.0 255.0.0.0 192.1.34.4

## *R4*

R4(config)#router bgp 4 R4(config-router)#neighbor 3.3.3.3 remote-as 3 R4(config-router)#neighbor 3.3.3.3 update-source Loopback 0 R4(config-router)#neighbor 3.3.3.3 ebgp-multihop R4(config-router)#no network 4.0.0.0 mask 255.0.0.0 R4(config-router)#ip route 3.0.0.0 255.0.0.0 192.1.34.3

Figura 9. Configuración de vecino BGP en R3.

<span id="page-23-0"></span>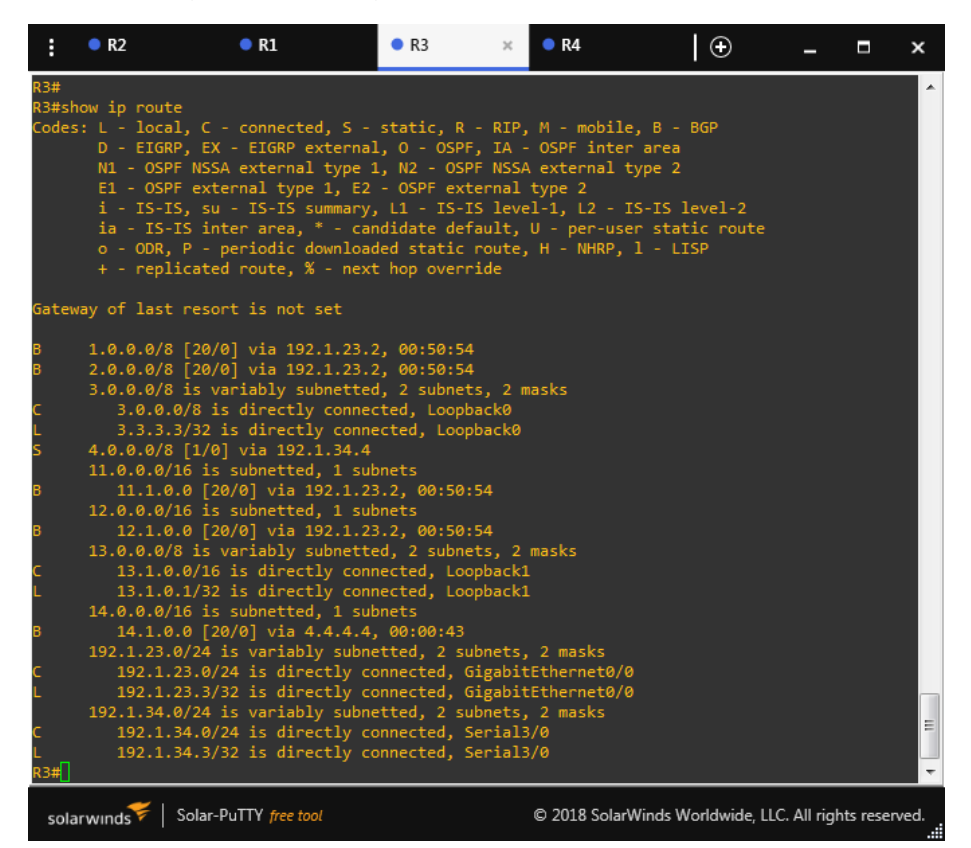

Figura 10. Configuración de vecino BGP en R4.

<span id="page-24-0"></span>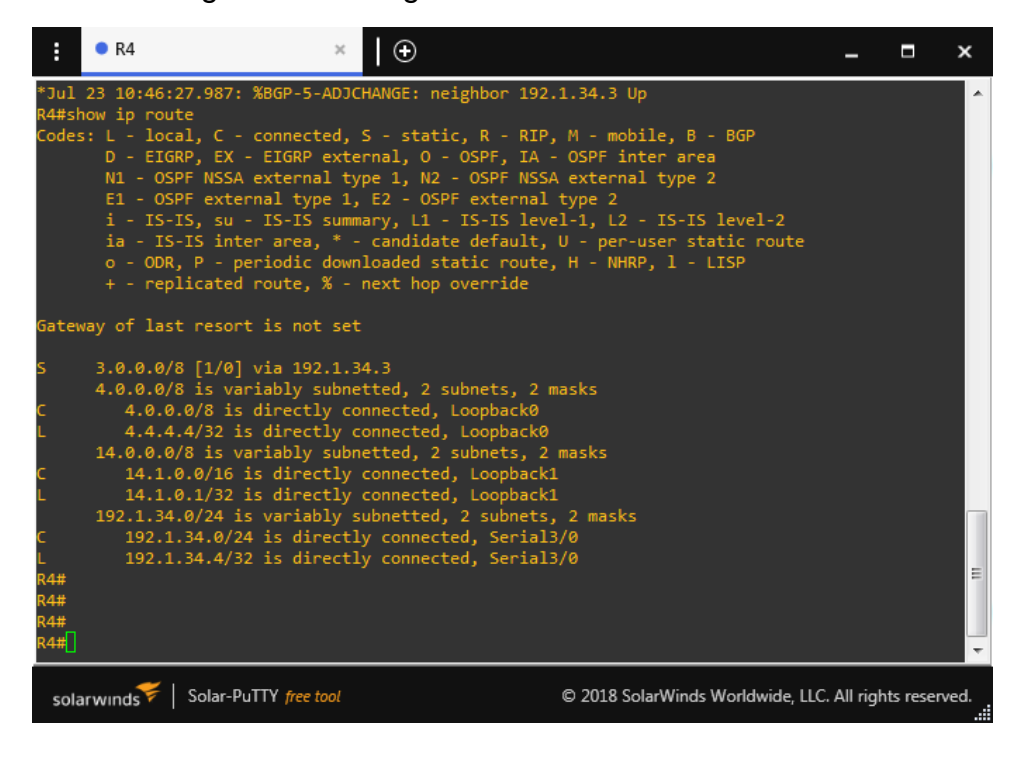

### <span id="page-25-0"></span>**Escenario 3**

<span id="page-25-1"></span>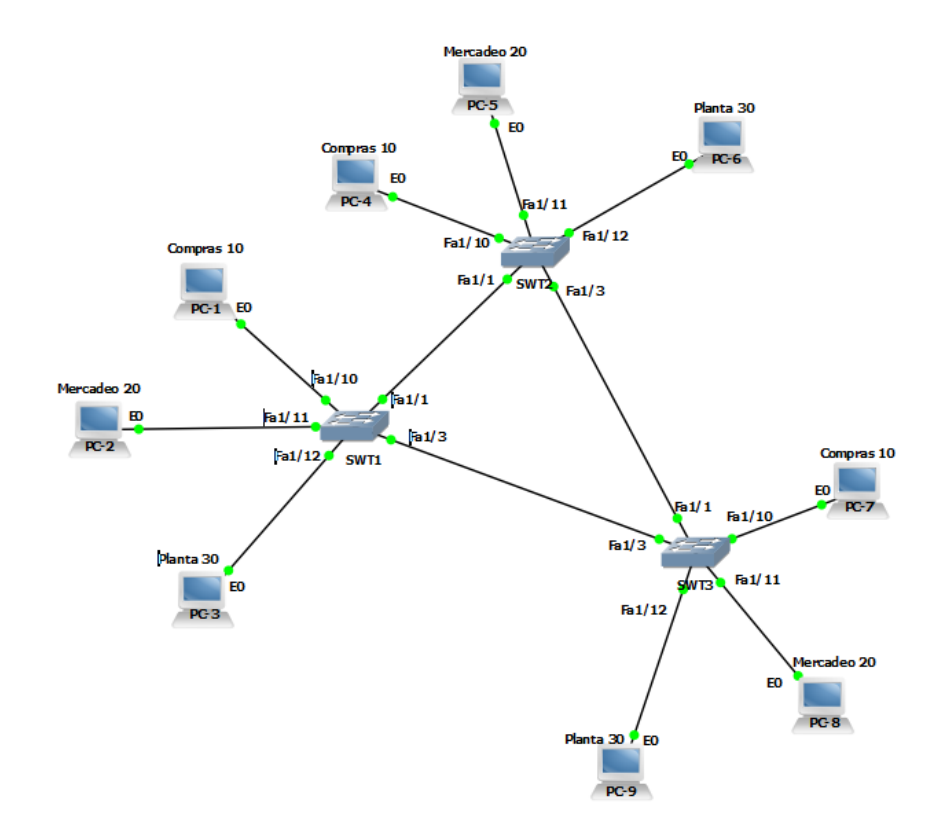

Figura 11. Topología de Escenario 3.

#### **A. Configurar VTP**

1. Todos los switches se configurarán para usar VTP para las actualizaciones de VLAN. El switch SWT2 se configurará como el servidor. Los switches SWT1 y SWT3 se configurarán como clientes. Los switches estarán en el dominio VTP llamado CCNP y usando la contraseña cisco.

#### *SWT1*

SWT1>en SWT1#conf t Enter configuration commands, one per line. End with CNTL/Z. SWT1(config)#vtp mode client Setting device to VTP CLIENT mode. SWT1(config)#vtp domain CCNP

Changing VTP domain name from NULL to CCNP SWT1(config)#vtp password cisco Setting device VLAN database password to cisco SWT1(config)#

#### *SWT2*

SWT2>en SWT2#conf t Enter configuration commands, one per line. End with CNTL/Z. SWT2(config)#vtp mode server Device mode already VTP SERVER. SWT2(config)#vtp domain CCNP Changing VTP domain name from NULL to CCNP SWT2(config)#vtp password cisco Setting device VLAN database password to cisco SWT2(config)#

#### *SWT3*

SWT3>en SWT3#conf t Enter configuration commands, one per line. End with CNTL/Z. SWT3(config)#vtp mode client Setting device to VTP CLIENT mode. SWT3(config)#vtp domain CCNP Changing VTP domain name from NULL to CCNP SWT3(config)#vtp password cisco Setting device VLAN database password to cisco SWT3(config)#

2. Verifique las configuraciones mediante el comando *show vtp status*.

<span id="page-27-0"></span>Figura 12. Configuración VTP en SWT1.

| E<br>$\bullet$ SWT1                                                           | $\bullet$ SWT2<br>$\infty$                | $\bullet$ SWT3 |
|-------------------------------------------------------------------------------|-------------------------------------------|----------------|
| Changing VTP domain name from NULL to CCNP<br>SWT1(config)#vtp password cisco |                                           |                |
| Setting device VLAN database password to cisco                                |                                           |                |
| $SWT1$ (config)#                                                              |                                           |                |
| <b>SWT1#</b>                                                                  |                                           |                |
| *Mar 1 00:05:13.151: %SYS-5-CONFIG I: Configured from console by console      |                                           |                |
| <b>SWT1#</b>                                                                  |                                           |                |
| <b>SWT1#</b>                                                                  |                                           |                |
| SWT1#show vtp status                                                          |                                           |                |
| <b>VTP Version</b>                                                            | $\pm$ 2                                   |                |
| Configuration Revision                                                        | $\cdots$                                  |                |
| Maximum VLANs supported locally : 36                                          |                                           |                |
| Number of existing VLANs : 5                                                  |                                           |                |
| VTP Operating Mode<br>VTP Domain Name                                         | $\blacksquare$ : Client<br>$\cdot$ CCNP   |                |
|                                                                               |                                           |                |
| VTP V2 Mode                                                                   | : Disabled                                |                |
| VTP Traps Generation                                                          | <b>Example 1</b> : Disabled               |                |
| MD5 digest                                                                    | : 0x53 0xED 0xCA 0x16 0x46 0x09 0x8A 0x7E |                |
| Configuration last modified by 0.0.0.0 at 0-0-00 00:00:00                     |                                           |                |
| SWT1# <sup>1</sup>                                                            |                                           |                |
| Solar-PuTTY free tool<br>solarwinds                                           |                                           |                |

Figura 13. Configuración VTP en SWT2.

<span id="page-27-1"></span>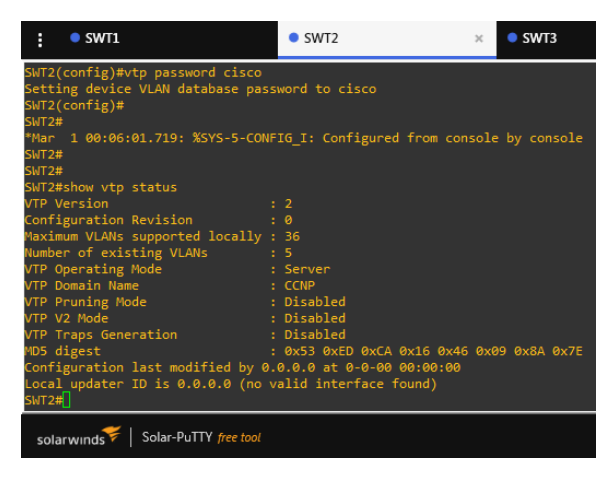

# Figura 14. Configuración VTP en SWT3.

<span id="page-27-2"></span>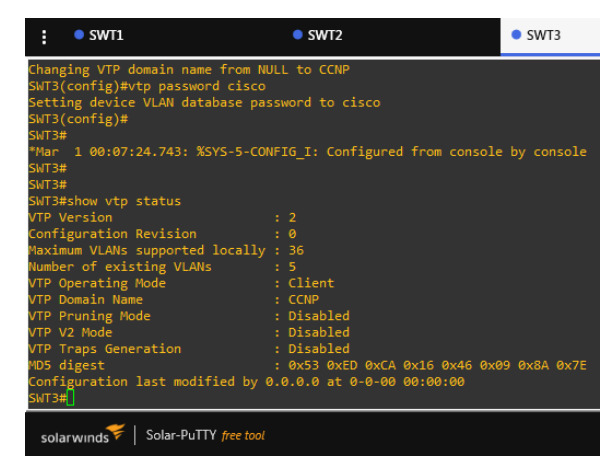

# **B. Configurar DTP (Dynamic Trunking Protocol)**

1. Configure un enlace troncal ("trunk") dinámico entre SWT1 y SWT2. Debido a que el modo por defecto es *dynamic auto*, solo un lado del enlace debe configurarse como *dynamic desirable*.

## *SWT1*

SWT1(config)#int fa1/1 SWT1(config-if)#switchport mode trunk SWT1(config-if)# \*Mar 1 00:31:08.811: %DTP-5-TRUNKPORTON: Port Fa1/1 has become dot1q trunkswitchport mode SWT1(config-if)#switchport mode dynamic desirable  $\mathcal{L}$ 

% Invalid input detected at '^' marker.

# *SWT2*

SWT2#conf t SWT2(config)#int fa1/1 SWT2(config-if)#switchport mode trunk SWT2(config-if)#

<span id="page-28-0"></span>2. Verifique el enlace "trunk" entre SWT1 y SWT2 usando el comando *show interfaces trunk*.

Figura 15. Verificación del enlace troncal en SWT1.

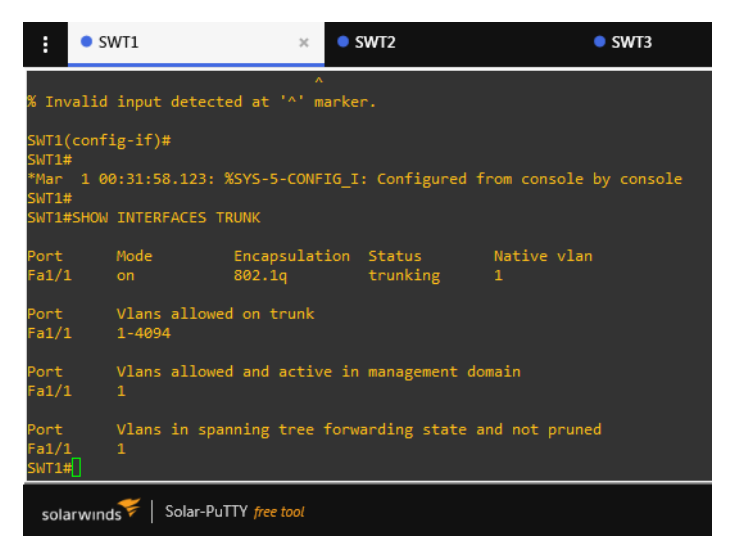

Figura 16. Verificación del enlace troncal en SWT2.

<span id="page-29-0"></span>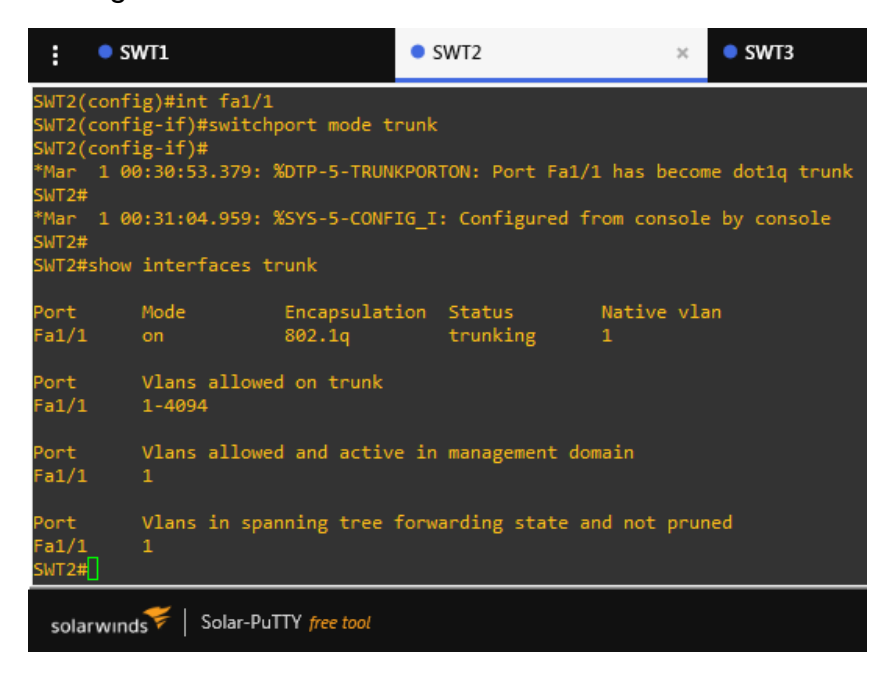

3. Entre SWT1 y SWT3 configure un enlace "trunk" estático utilizando el comando *switchport mode trunk* en la interfaz F0/3 de SWT1.

### *SWT1*

SWT1#conf t SWT1(config)#int fa1/3 SWT1(config-if)#switchport mode trunk SWT1(config-if)#

### *SWT3*

SWT3#conf t SWT3(config)#int fa1/3 SWT3(config-if)#switchport mode trunk

4. Verifique el enlace "trunk" el comando *show interfaces trunk* en SWT1.

<span id="page-30-0"></span>Figura 17. Verificación del enlace troncal en SWT para Fa1/3.

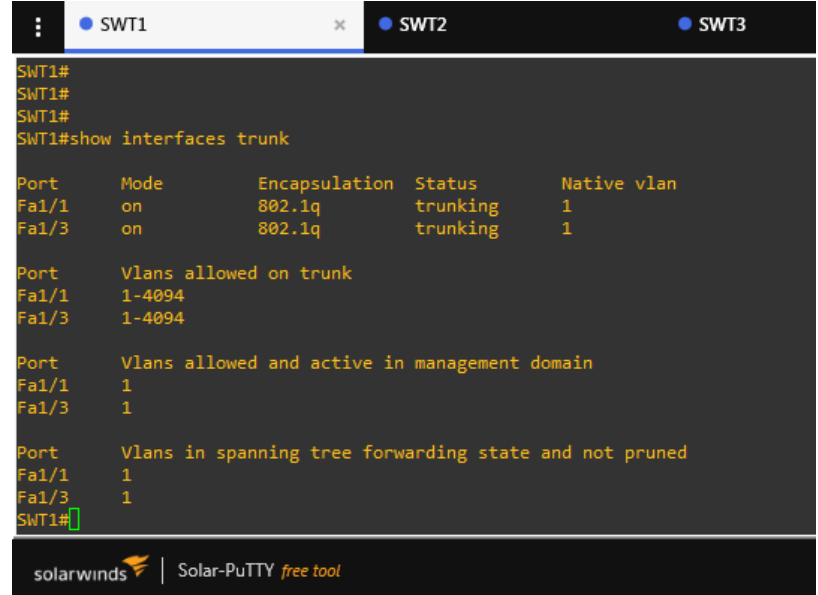

5. Configure un enlace "trunk" permanente entre SWT2 y SWT3.

### *SWT2*

SWT2#conf t SWT2(config)#int fa1/3 SWT2(config-if)#switchport mode trunk

### *SWT3*

SWT3#conf t SWT3(config)#int fa1/1 SWT3(config-if)#switchport mode trunk

# **C. Agregar VLANs y asignar puertos.**

1. En STW1 agregue la VLAN 10. En STW2 agregue las VLANS Compras (10), Mercadeo (20), Planta (30) y Admin (99)

### *SWT1*

SWT1(config)#vlan 10 VTP VLAN configuration not allowed when device is in CLIENT mode. SWT1(config)#

### *SWT2*

SWT2(config)#vlan 10 SWT2(config-vlan)#name Compras SWT2(config-vlan)#vlan 20 SWT2(config-vlan)#name Mercadeo SWT2(config-vlan)#vlan 30 SWT2(config-vlan)#name Planta SWT2(config-vlan)#vlan 99 SWT2(config-vlan)#name Admin SWT2(config-vlan)#

<span id="page-31-0"></span>2. Verifique que las VLANs han sido agregadas correctamente.

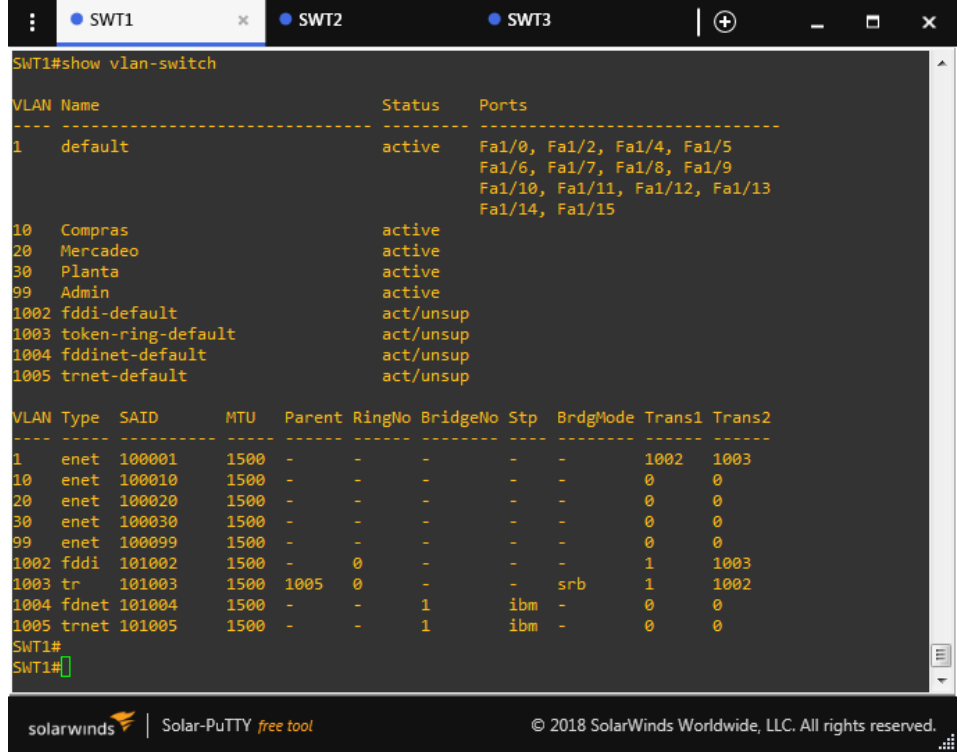

Figura 18. Verificación de VLANs en SWT1.

<span id="page-32-1"></span>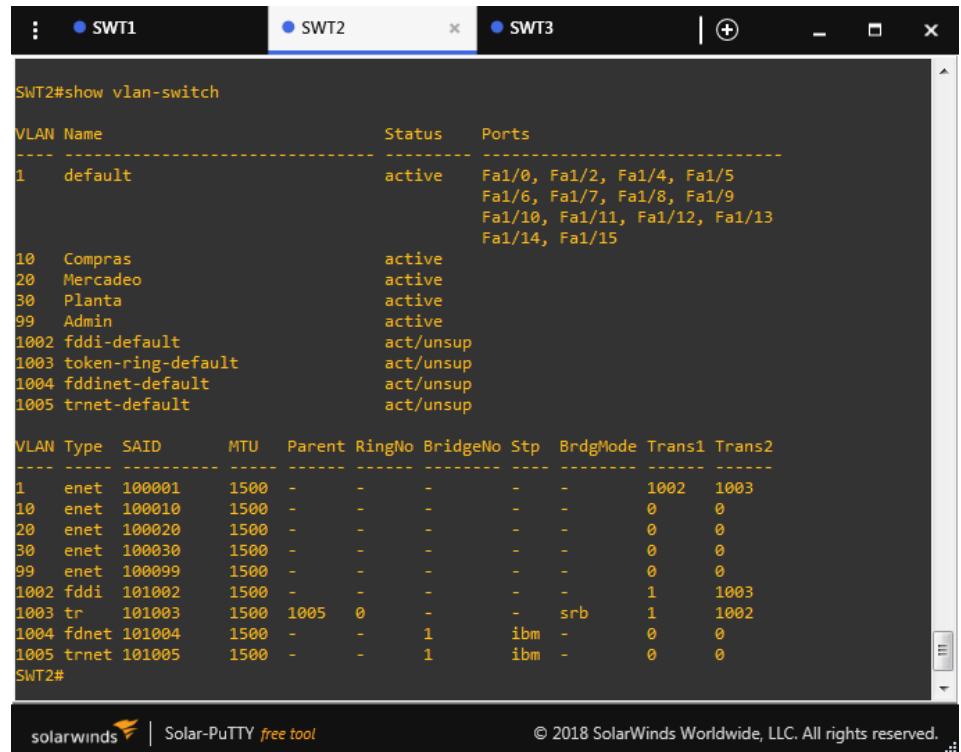

Figura 19. Verificación de VLANs en SWT2.

3. Asocie los puertos a las VLAN y configure las direcciones IP de acuerdo con la siguiente tabla.

<span id="page-32-0"></span>

| Interfaz          | VI AN   | Direcciones IP de los PCs |
|-------------------|---------|---------------------------|
| F <sub>1/10</sub> | VLAN 10 | 190.108.10.X/24           |
| F1/11             | VLAN 20 | 190.108.11.X/24           |
| F1/12             | VLAN 30 | 190.108.12.X/24           |

Tabla 5. Configuración de VLANs.

X= número de cada PC particular.

<span id="page-33-0"></span>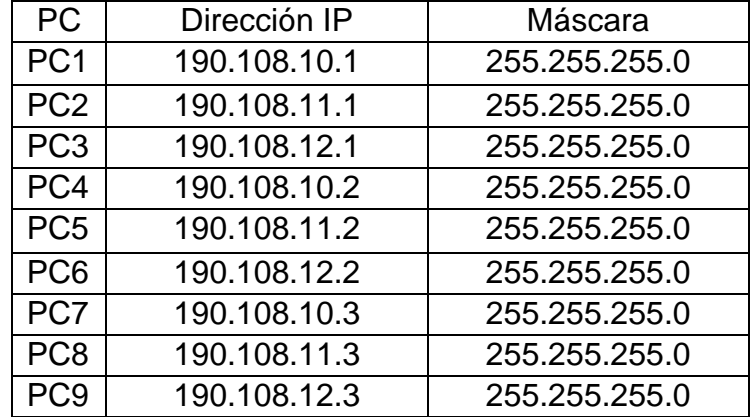

Tabla 6. Direccionamiento IP para PCs.

4. Configure el puerto F0/10 en modo de acceso para SWT1, SWT2 y SWT3 y asígnelo a la VLAN 10.

### *SWT1*

SWT1#conf t SWT1(config)#int fa1/10 SWT1(config-if)#switchport mode access SWT1(config-if)#switchport access vlan 10

#### *SWT2*

SWT2#conf t SWT2(config)#int fa1/10 SWT2(config-if)#switchport mode access SWT2(config-if)#switchport access vlan 10

#### *SWT3*

SWT3#conf t SWT3(config)#int fa1/10 SWT3(config-if)#switchport mode access SWT3(config-if)#switchport access vlan 10

5. Repita el procedimiento para los puertos F0/15 y F0/20 en SWT1, SWT2 y SWT3. Asigne las VLANs y las direcciones IP de los PCs de acuerdo con la tabla de arriba.

### *SWT1*

SWT1#conf t SWT1(config)#int fa1/11 SWT1(config-if)#switchport mode access SWT1(config-if)#switchport access vlan 20 SWT1(config-if)#int fa1/12 SWT1(config-if)#switchport mode access SWT1(config-if)#switchport access vlan 30

### *SWT2*

SWT2#conf t Enter configuration commands, one per line. End with CNTL/Z. SWT2(config)#int fa1/11 SWT2(config-if)#switchport mode access SWT2(config-if)#switchport access vlan 20 SWT2(config-if)#int fa1/12 SWT2(config-if)#switchport mode access SWT2(config-if)#switchport access vlan 30

### *SWT3*

SWT3#conf t Enter configuration commands, one per line. End with CNTL/Z. SWT3(config)#int fa1/11 SWT3(config-if)#switchport mode access SWT3(config-if)#switchport access vlan 20 SWT3(config-if)#int fa1/12 SWT3(config-if)#switchport mode access SWT3(config-if)#switchport access vlan 30

### **D. Configurar las direcciones IP en los Switches.**

1. En cada uno de los Switches asigne una dirección IP al SVI (*Switch Virtual Interface*) para VLAN 99 de acuerdo con la siguiente tabla de direccionamiento y active la interfaz.

<span id="page-35-0"></span>

| Equipo           | Interfaz | Dirección IP | Máscara       |
|------------------|----------|--------------|---------------|
| SWT <sub>1</sub> | VLAN99   | 190.108.99.1 | 255.255.255.0 |
| SWT <sub>2</sub> | VLAN99   | 190.108.99.2 | 255.255.255.0 |
| SWT <sub>3</sub> | VI AN99  | 190.108.99.3 | 255.255.255.0 |

Tabla 7. Direccionamiento IP al SVI para VLAN 99.

### *SWT1*

SWT1#conf t SWT1(config)#int vlan 99 SWT1(config-if)#ip address 190.108.99.1 255.255.255.0 SWT1(config-if)#no shu

### *SWT2*

SWT2(config-if)#int vlan 99 SWT2(config-if)#ip address 190.108.99.2 255.255.255.0 SWT2(config-if)#no shu

## *SWT3*

SWT3(config)#int vlan 99 SWT3(config-if)#ip address 190.108.99.3 255.255.255.0 SWT3(config-if)#no shu

### **E. Verificar la conectividad Extremo a Extremo**

1. Ejecute un Ping desde cada PC a los demás. Explique por qué el ping tuvo o no tuvo éxito.

Figura 20. Conectividad de PC-1 con los demás.

<span id="page-36-0"></span>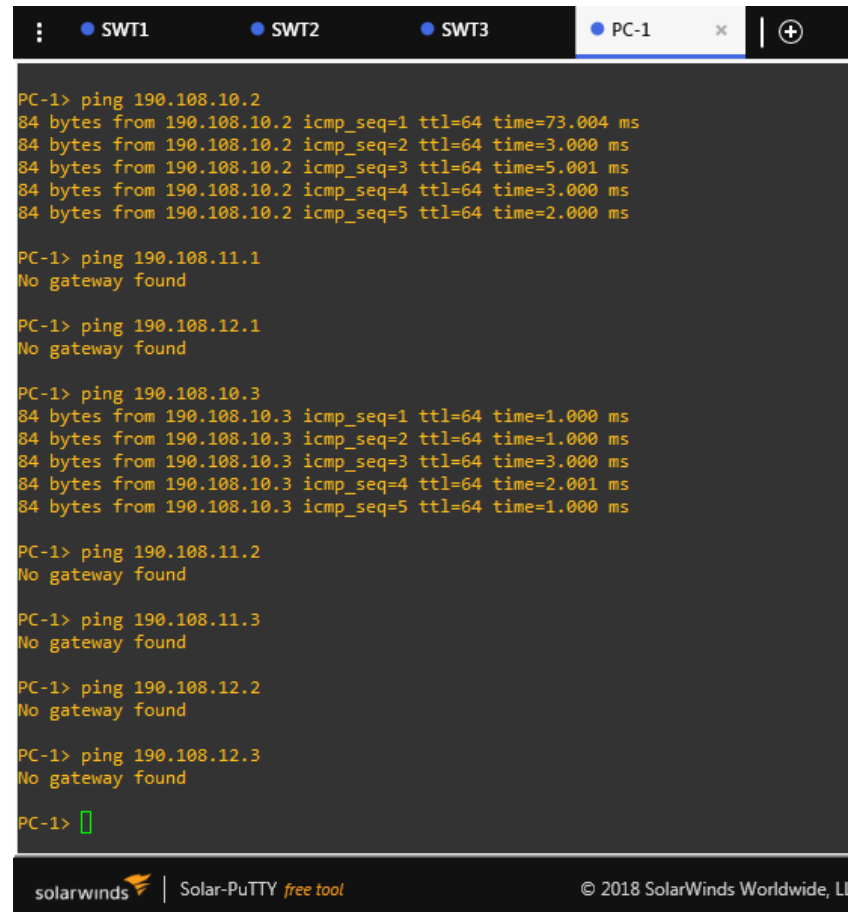

*El ping desde PC-1 es satisfactorio sólo para PC-4 y PC-7, esto se debe a que pertenecen a la misma red y a la VLAN 10. Los demás PCs están en VLAN 20 y VLAN 30 y como no se realizó enrutamiento, el ping no es satisfactorio.* 

<span id="page-37-0"></span>Figura 21. Conectividad de PC-6 con los demás.

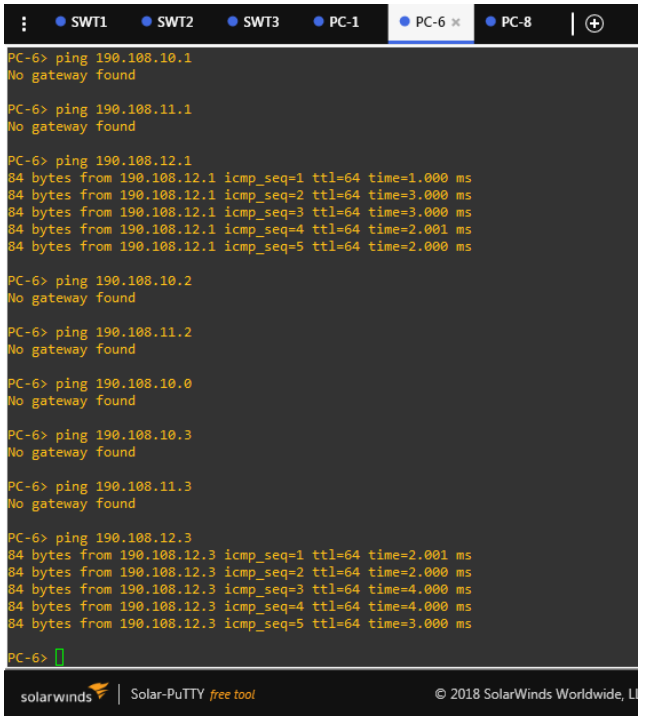

<span id="page-37-1"></span>Figura 22. Conectividad de PC-8 con los demás.

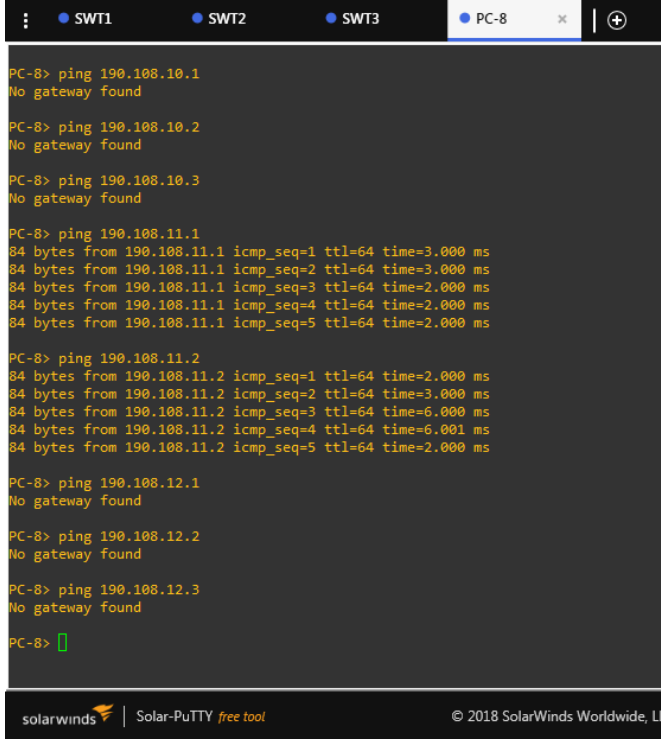

<span id="page-38-0"></span>2. Ejecute un Ping desde cada Switch a los demás. Explique por qué el ping tuvo o no tuvo éxito.

Figura 23. Conectividad de SWT1 con otros SWT.

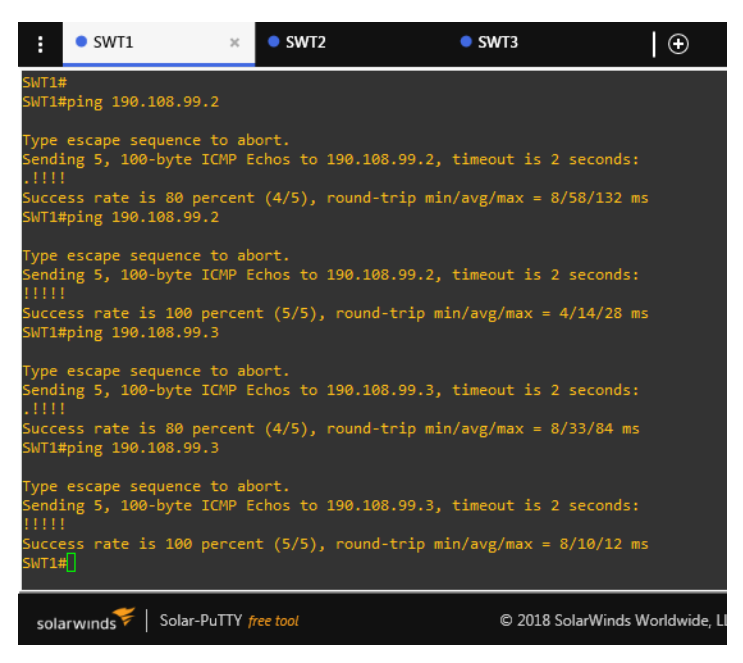

Figura 24. Conectividad de SWT2 con otros SWT.

<span id="page-38-1"></span>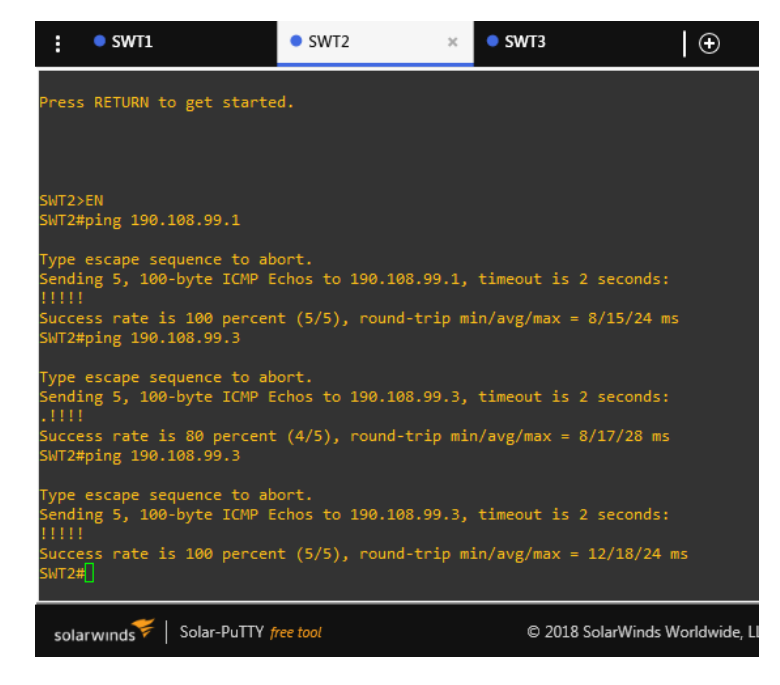

Figura 25. Conectividad de SWT3 con otros SWT.

<span id="page-39-0"></span>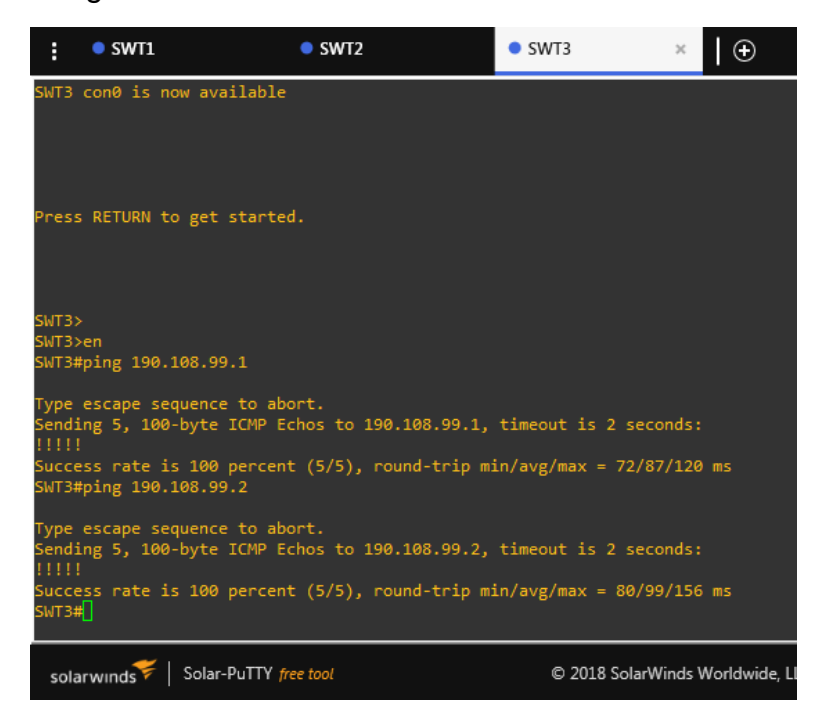

*Los pings son satisfactorios, esto se debe a que las interfaces que los comunican están en modo troncal.* 

3. Ejecute un Ping desde cada Switch a cada PC. Explique por qué el ping tuvo o no tuvo éxito.

Figura 26. Conectividad de SWT1 a PC 1-3.

<span id="page-40-0"></span>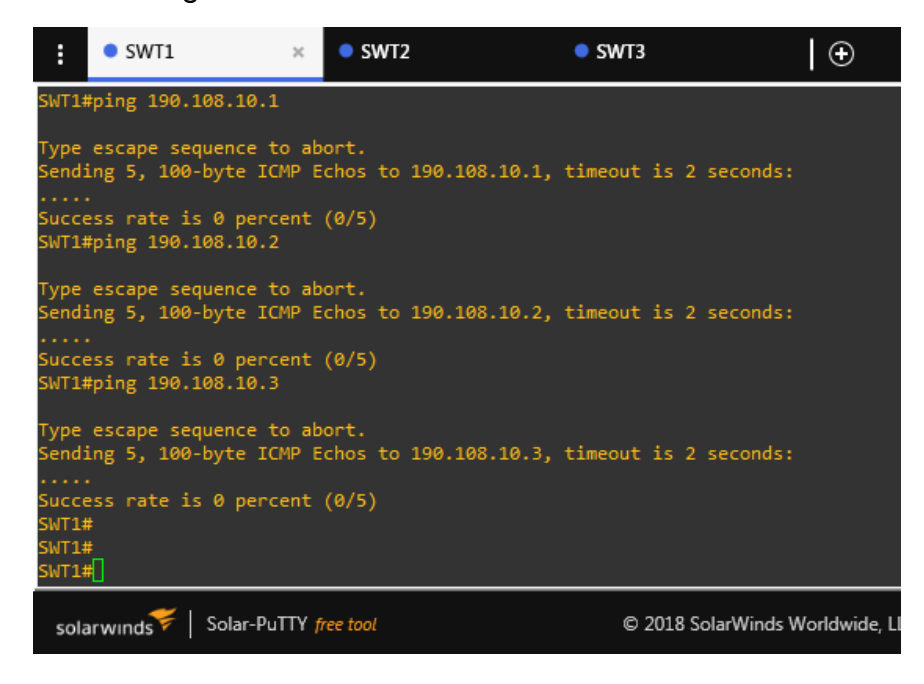

Figura 27. Conectividad de SWT2 a PC 4-6.

<span id="page-40-1"></span>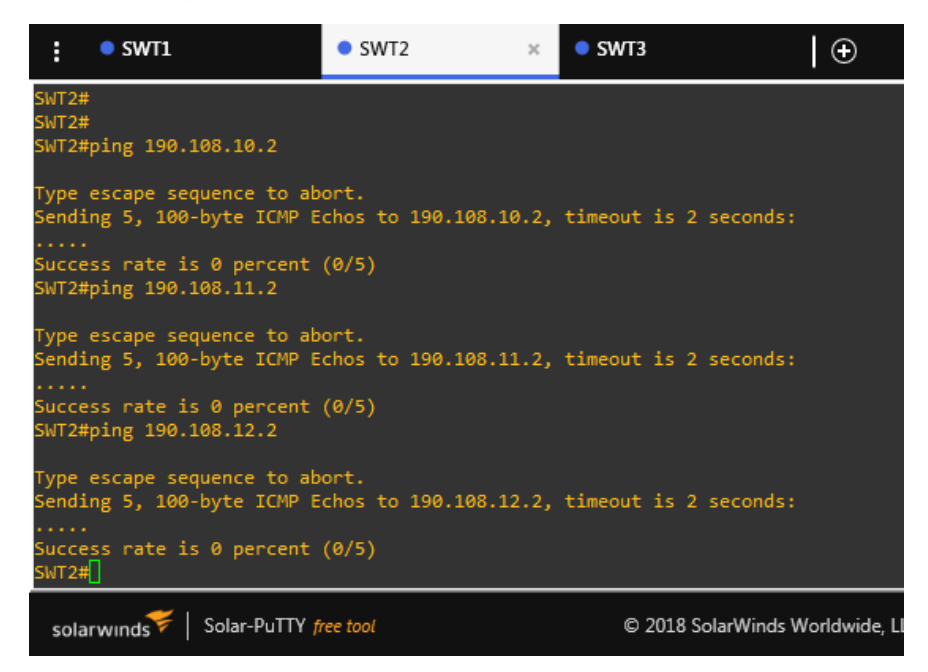

Figura 28. Conectividad de SWT3 a PC 7-9.

<span id="page-41-0"></span>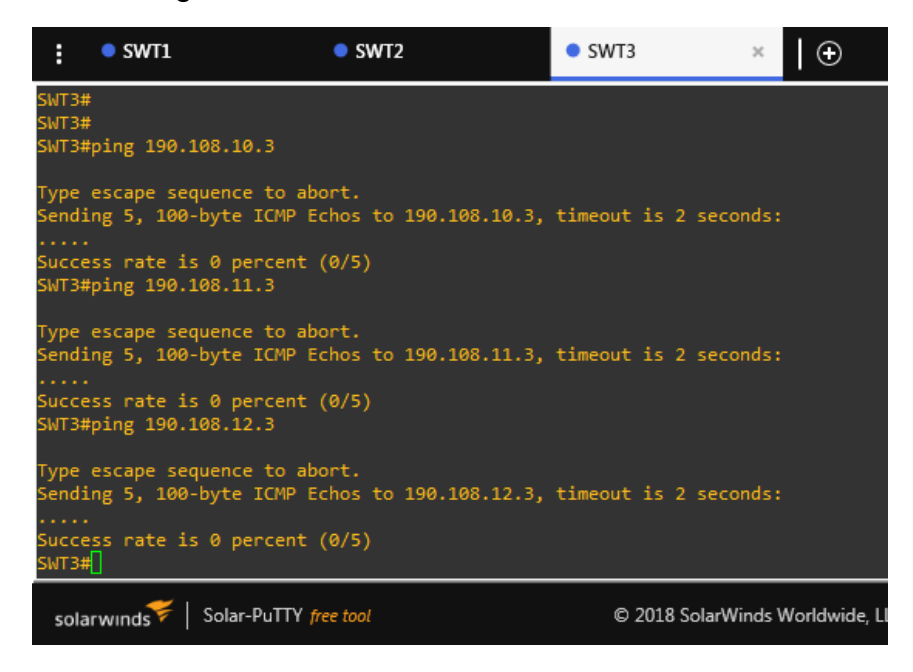

*Los pings de los switches a los PCs no son satisfactorios, esto se debe a que las VLAN no fueron configuradas con direccionamiento IP que permita comunicarse con los PCs.* 

# CONCLUSIONES

- <span id="page-42-0"></span>- Las telecomunicaciones son un tema y una práctica importante para este siglo, por lo tanto, se hace una obligación tener por lo menos un conocimiento básico en redes, esto abrirá más proyección y oportunidades laborales.
- El curso Diplomado de Profundización CCNP emplea varias facetas importantes para las Telecomunicaciones; diseño, gestión e implementación de redes, práctica de simulación de redes mediante softwares creados especialmente para esto, uso de varios protocolos de enrutamiento, etc., lo que proporciona un amplio conocimiento.
- El uso de softwares como GNS3 o Packet Tracer hace que se obtenga conocimiento más a fondo sobre topologías de redes, conexión de dispositivos y configuración de estos, con el fin de adquirir habilidades cuando llegue el momento de realizar la red físicamente.
- Después de haber realizado casi toda la línea de enseñanza de Cisco, el conocimiento, habilidades y aptitudes mejoran cada vez que se desarrolla un nuevo módulo; se profundizan más los temas y esto hace que el estudiante tenga el conocimiento adecuado para cuando emprenda su vida laboral.

# BIBLIOGRAFÍA

<span id="page-43-0"></span>Cuenca, J. (2013). CCNP. SlideShare. Recuperado de <https://es.slideshare.net/juanrodriguez268/ccnp-28785728>

Fundación Proydesa. ¿Qué es y cómo funciona el protocolo EIGRP? Recuperado de [https://www.proydesa.org/portal/index.php/noticias/1764-que-es-y-como](https://www.proydesa.org/portal/index.php/noticias/1764-que-es-y-como-funciona-el-protocolo-eigrp-2)[funciona-el-protocolo-eigrp-2](https://www.proydesa.org/portal/index.php/noticias/1764-que-es-y-como-funciona-el-protocolo-eigrp-2)

Gns3. Descargar software GNS3. Recuperado de<https://gns3.com/software>

IBM Knowledge Ccenter. OSPF (Open Shortest Path First). Recuperado de [https://www.ibm.com/support/knowledgecenter/es/ssw\\_ibm\\_i\\_71/rzajw/rzajwospf.h](https://www.ibm.com/support/knowledgecenter/es/ssw_ibm_i_71/rzajw/rzajwospf.htm) [tm](https://www.ibm.com/support/knowledgecenter/es/ssw_ibm_i_71/rzajw/rzajwospf.htm)

Rocha, M. (2018). BGP. Border Gateway Protocol. LACNIC. Panamá. Recuperado de<https://www.lacnic.net/innovaportal/file/2621/1/bgp-panama-lacnic29.pdf>